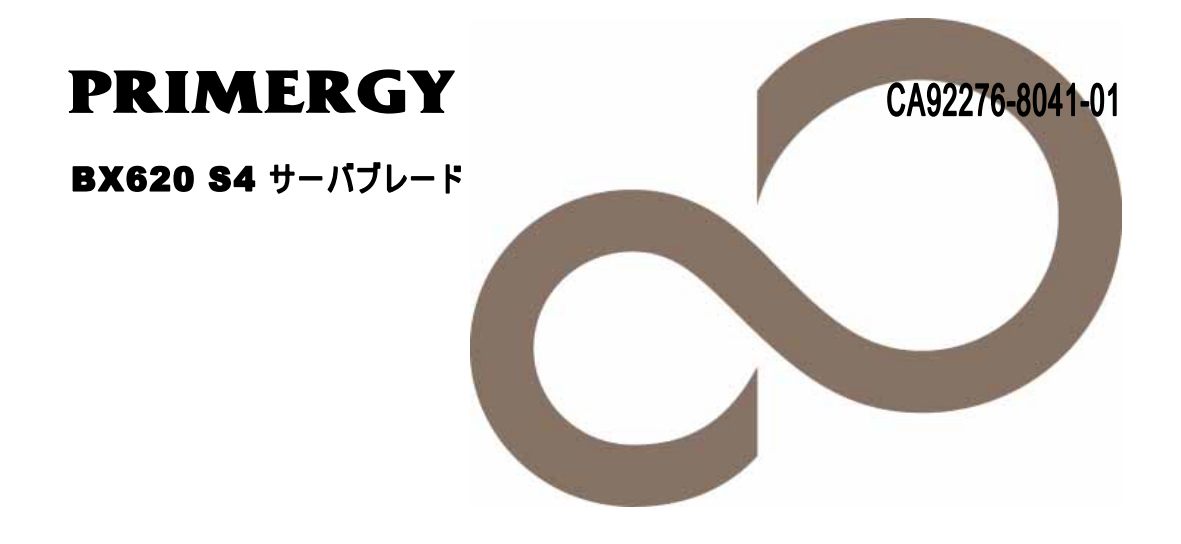

# 環境設定シート

**FUJITSU** 

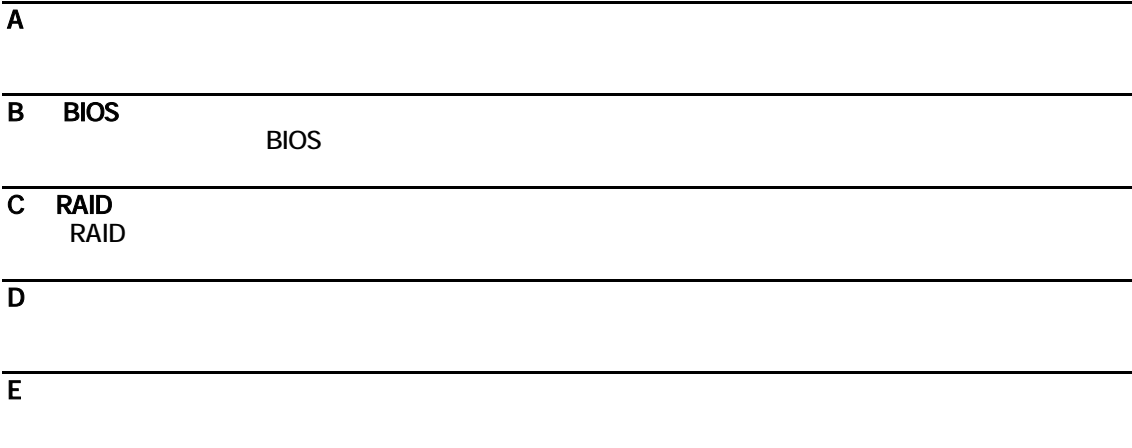

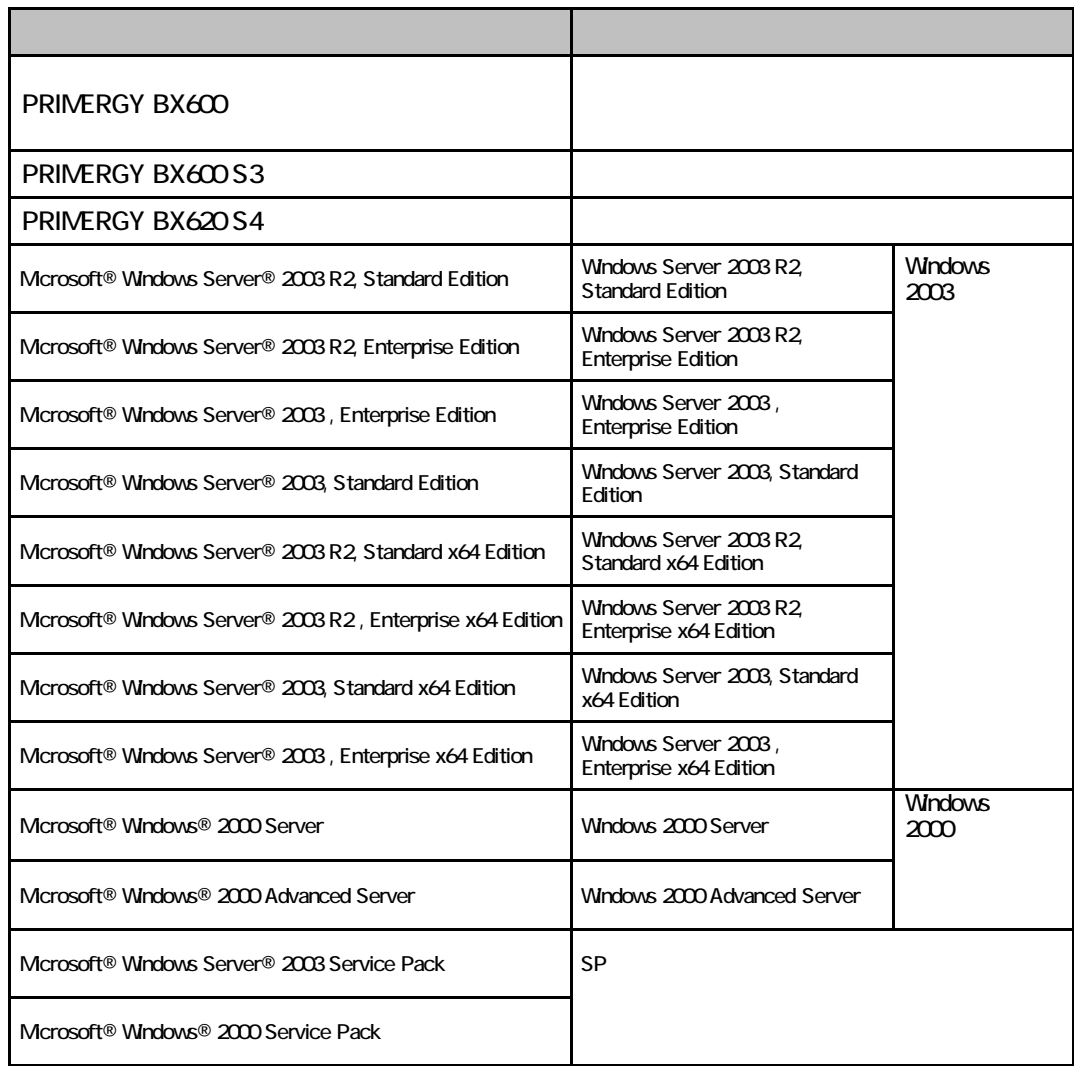

#### Microsoft Windows Windows Server Microsoft Corporation

The EXeon the Second term intel Xeon the Intel Corporation intel Corporation and  $\mathbb{R}$ 

All Rights Reserved, Copyright© FUJITSU LIMITED 2008

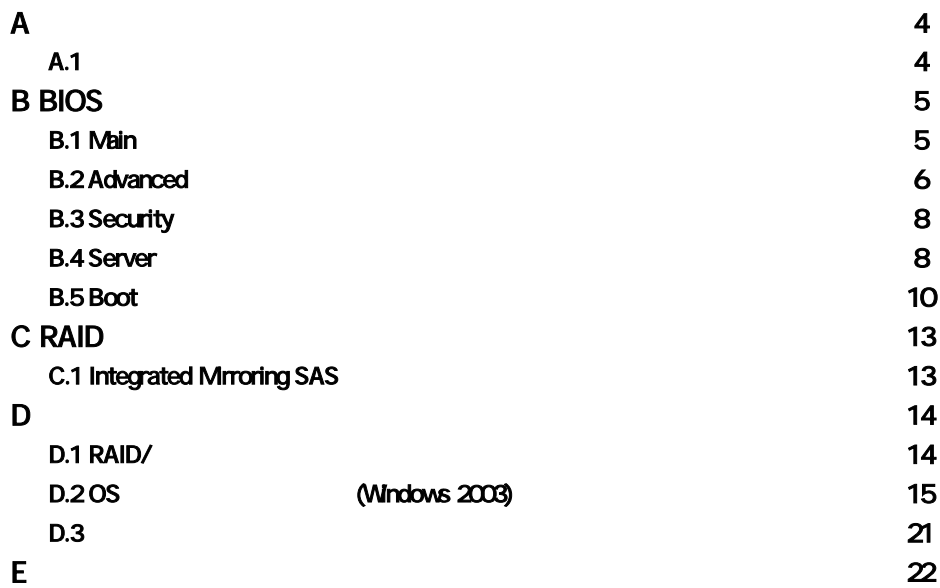

#### **CPU**

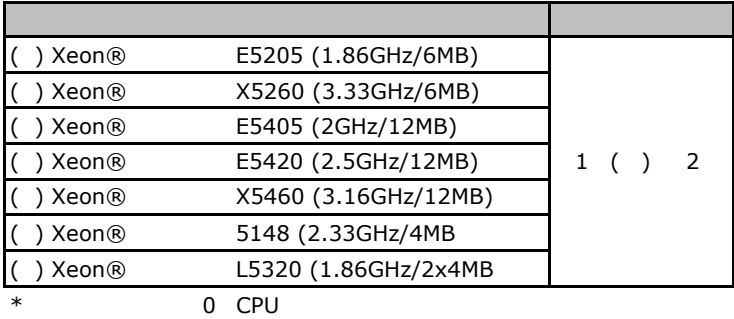

A**.**1ハードウェア構成

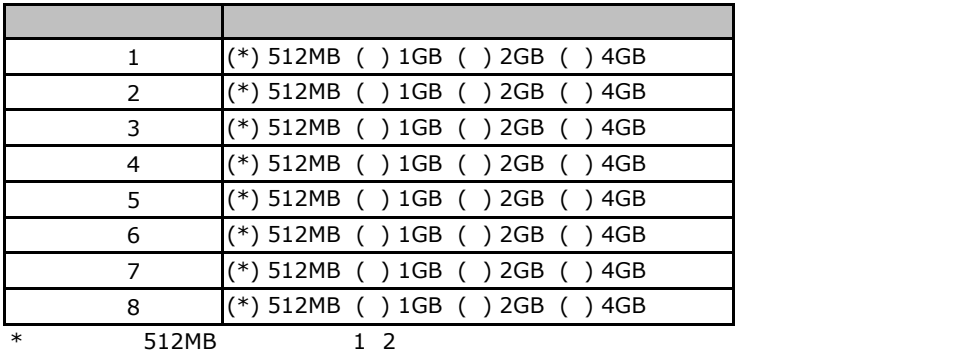

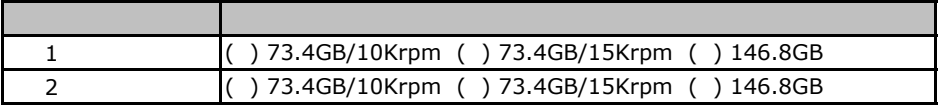

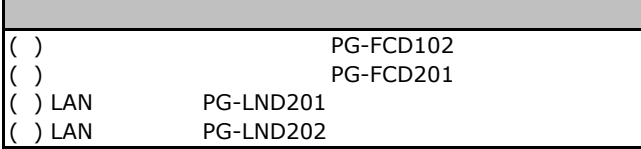

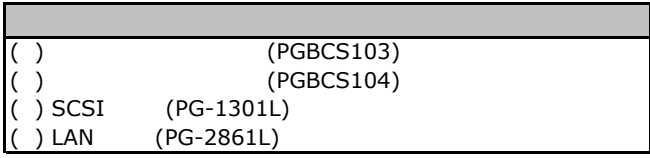

### BIOS セットアップユーティリティング

<span id="page-5-0"></span>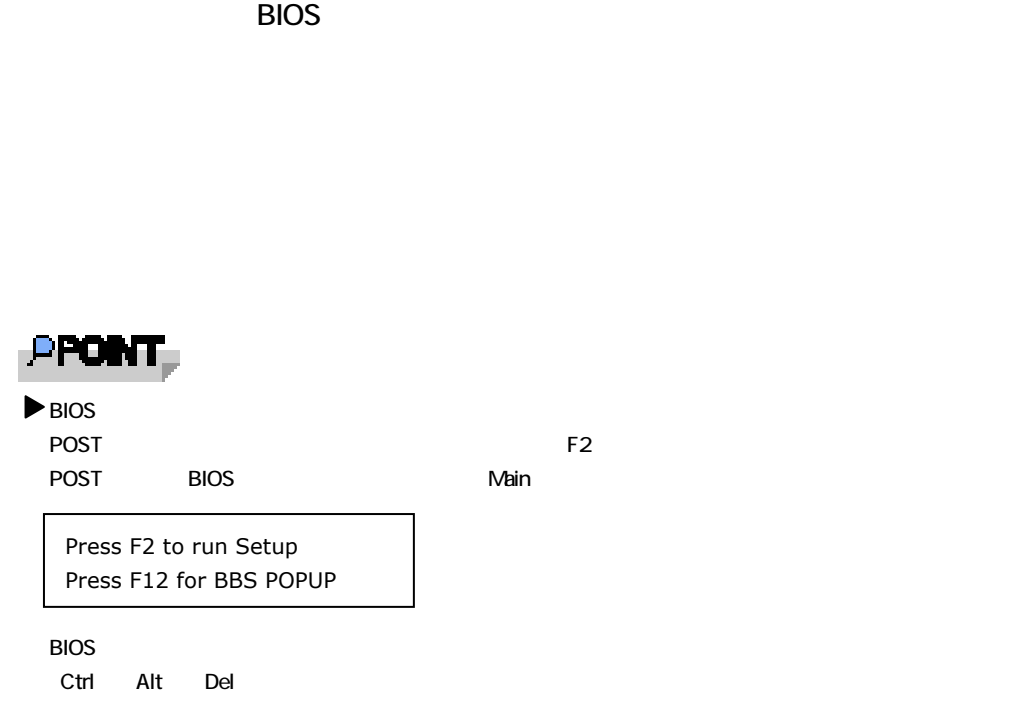

### B**.**1 **Main** メニュー

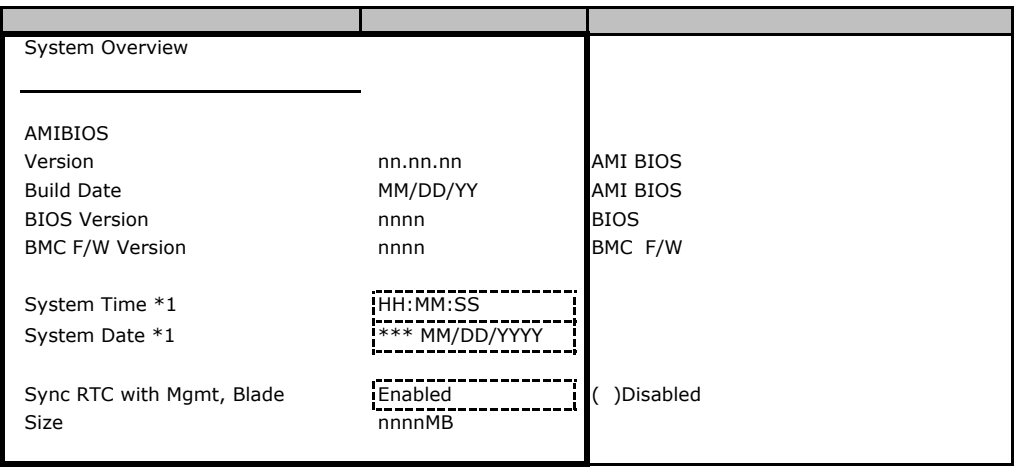

\*1:Sync RTC with Mgmt. Blade Disabled

B**.**2 **Advanced** メニュー

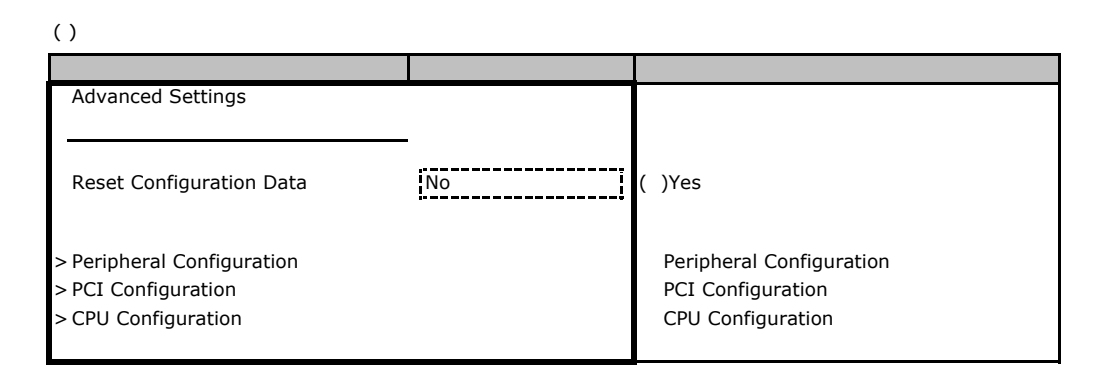

#### **Peripheral Configuration**

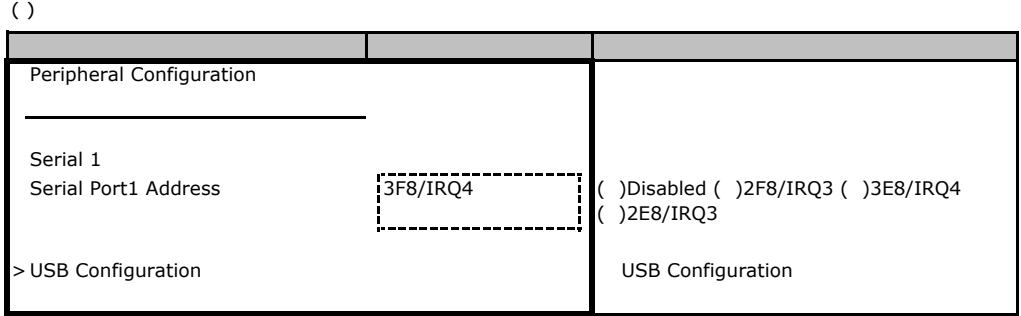

#### **USB Configuration**

#### $( )$

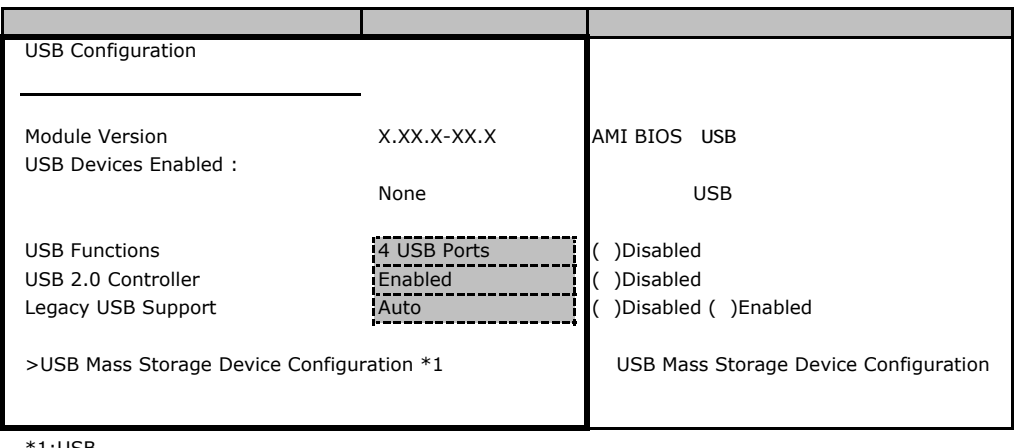

 $*1:$ USB

#### **USB Mass Storage Device Configuration**

<span id="page-7-0"></span>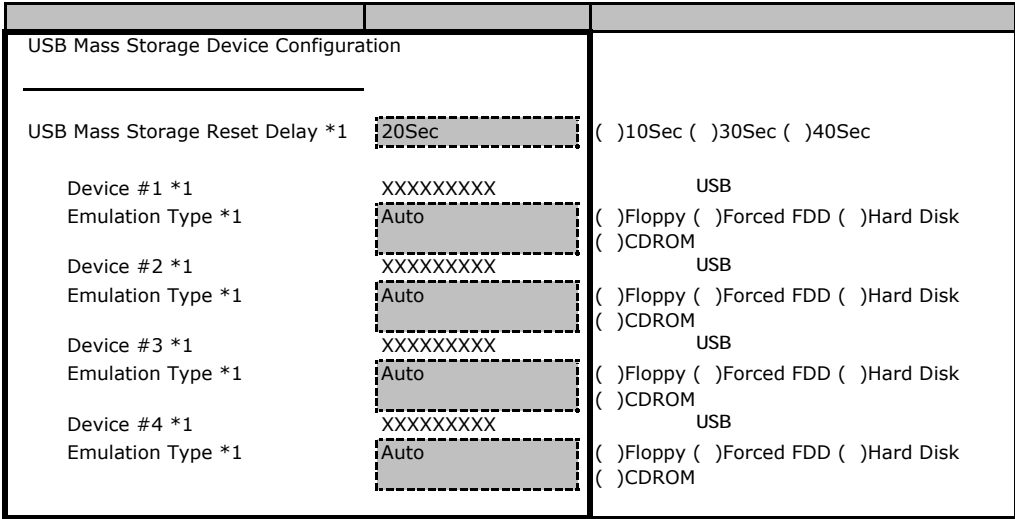

 $*1:$  USB

#### **PCI Configuration**

<span id="page-7-1"></span>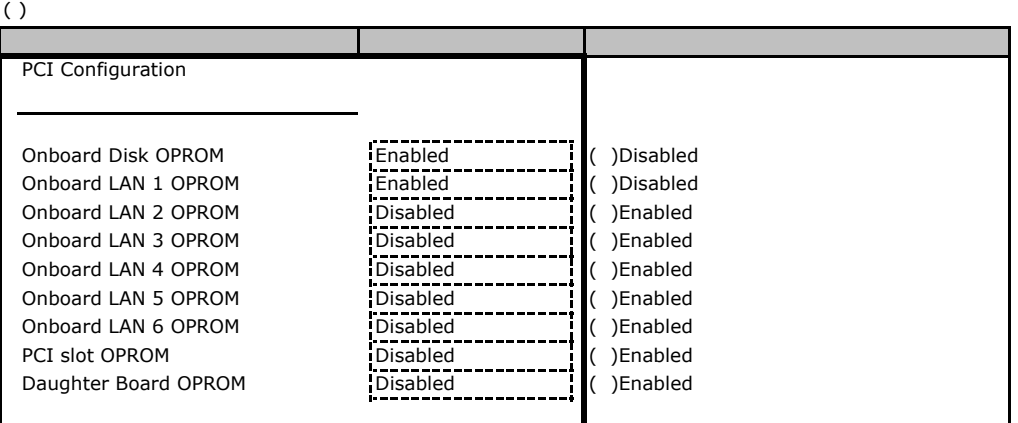

#### **CPU Configuration**

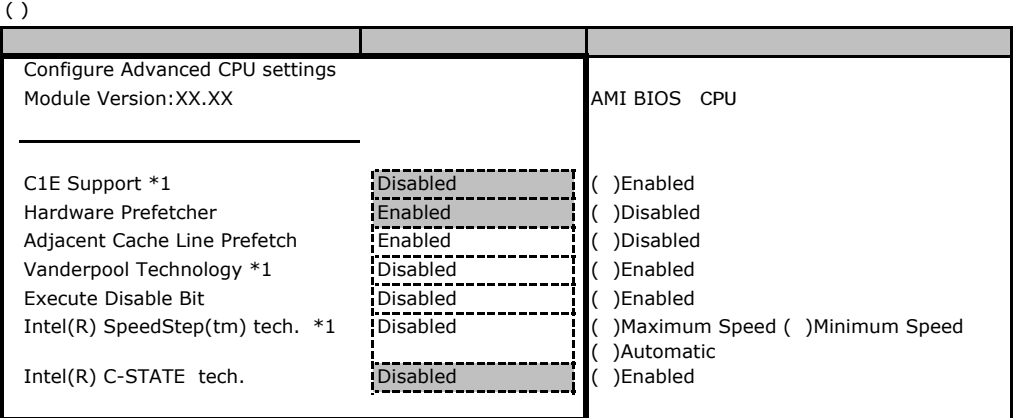

 $*1:$  CPU

B**.**3 **Security** メニュー

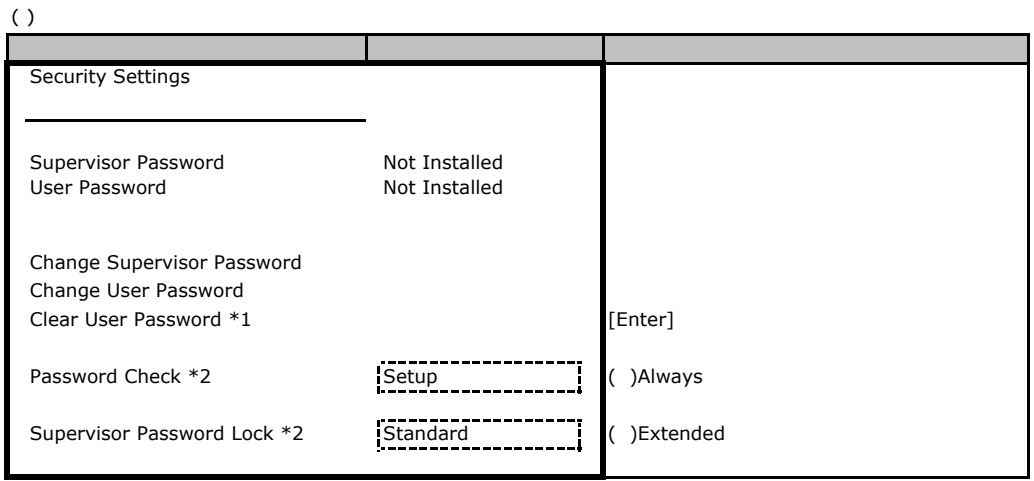

 $*1:$ <br> $*2:$  $*2$ :

B**.**4 **Server** メニュー

<span id="page-8-0"></span>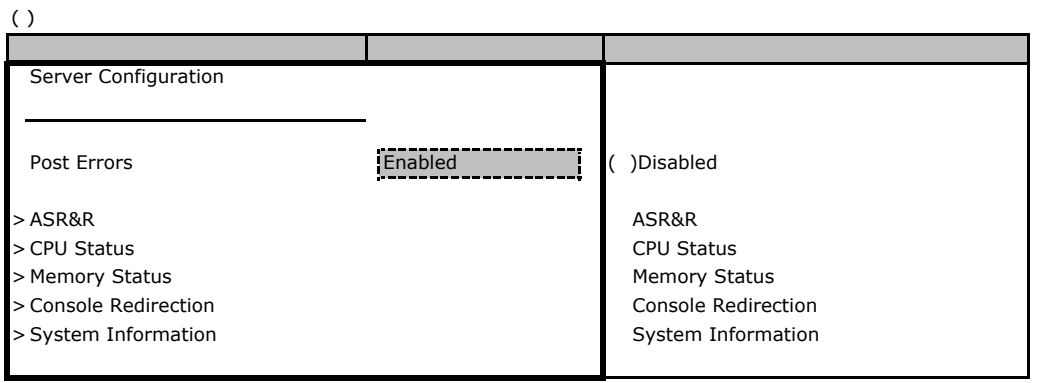

#### ■ **ASR&R**サブメニュー

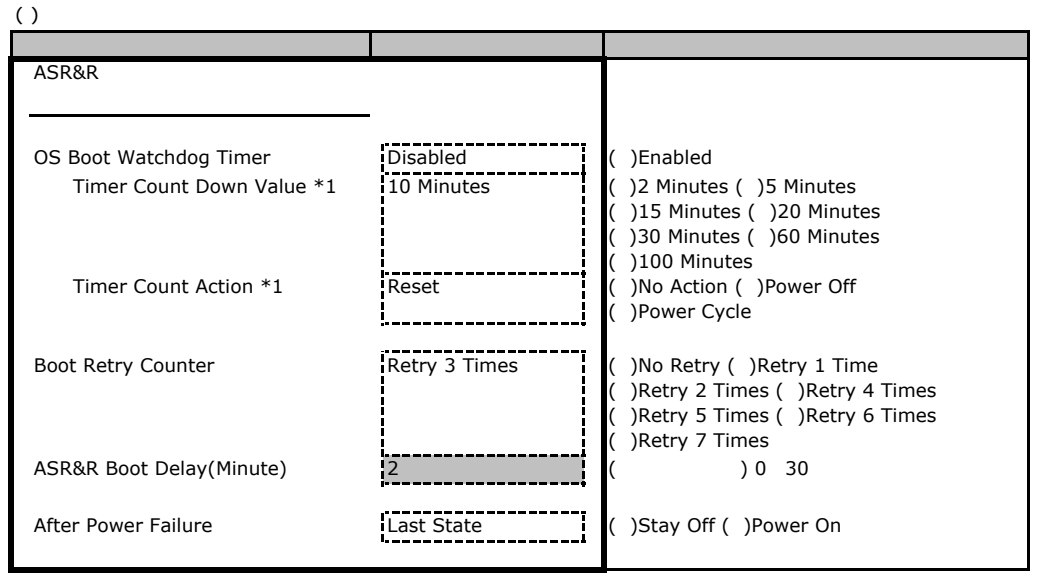

\*1:OS Boot Watchdog Timer Enabled

#### ■ **CPU Status**サブメニュー

#### $( \ )$

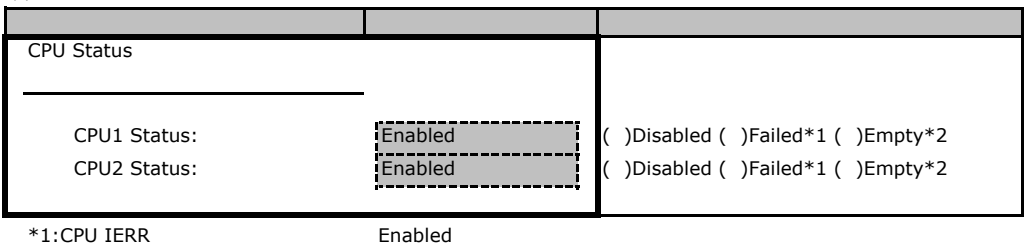

 $*2:$ CPU

#### **Memory Status**

#### $( )$

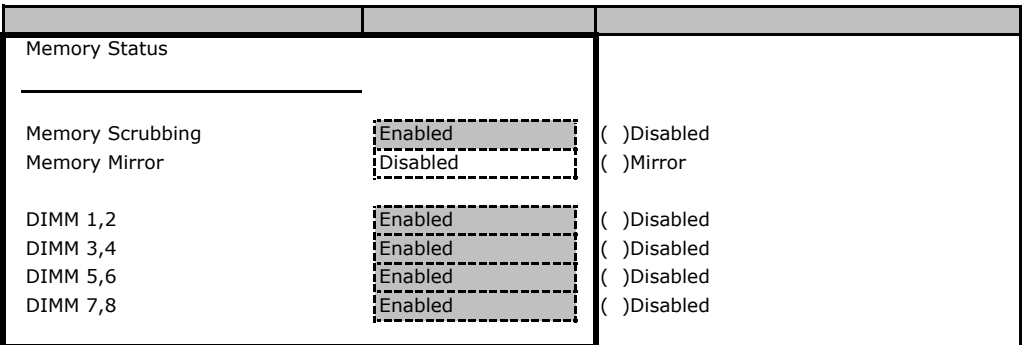

#### **Console Redirection**

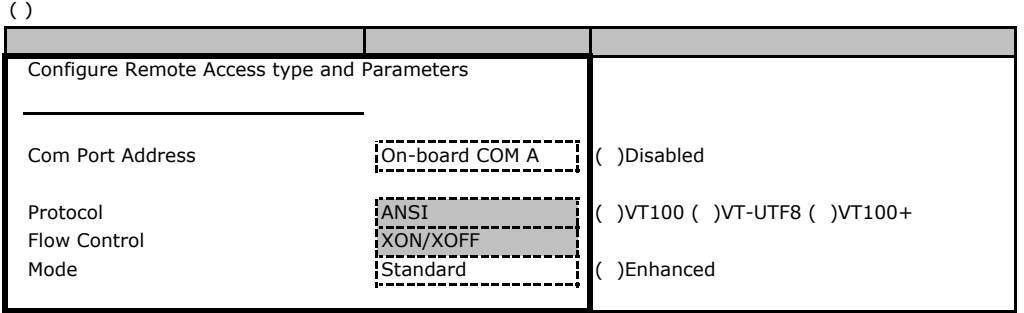

#### **System Information**

#### $( )$ System Information Manufacturer: \*\*\*\* \*\*\* The CPU Brand String : \*\*\*\* \*\*\*\* \*\*\*\* \*\*\* \*\*\* \*\*\* CPU Frequency : n.nnGHz CPU FSB Speed : nnnMHz FSB Stepping : \*\*\* The CPU Cache L1 : nn KB CPU 1 Cache L2 : nnnn KB CPU 2 On Board LAN1 Mac Address: nn:nn:nn:nn:nn:nn:nn | LAN1 MAC On Board LAN2 Mac Address: nn:nn:nn:nn:nn:nn:nn | LAN2 MAC On Board LAN3 Mac Address: nn:nn:nn:nn:nn:nn:nn | LAN3 MAC On Board LAN4 Mac Address: nn:nn:nn:nn:nn:nn:nn | LAN4 MAC On Board LAN5 Mac Address: nn:nn:nn:nn:nn:nn:nn LAN5 MAC On Board LAN6 Mac Address: nn:nn:nn:nn:nn:nn:nn | LAN6 MAC 設定項目 ご購入時設定

### B**.**5 **Boot** メニュー

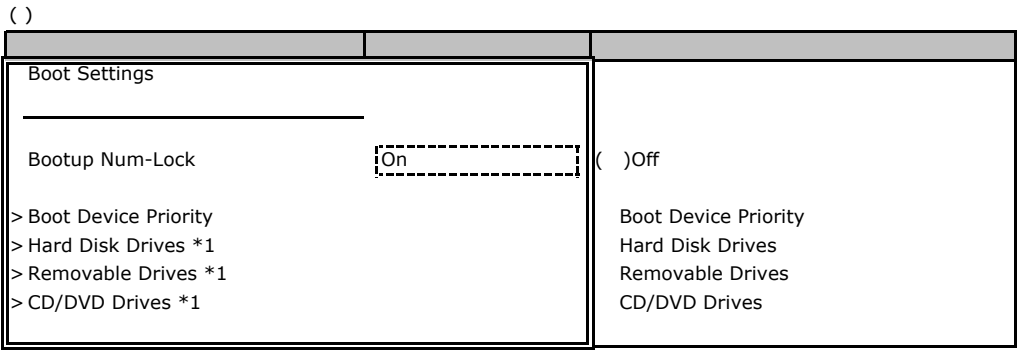

 $*1:$ 

#### **Boot Device Priority**

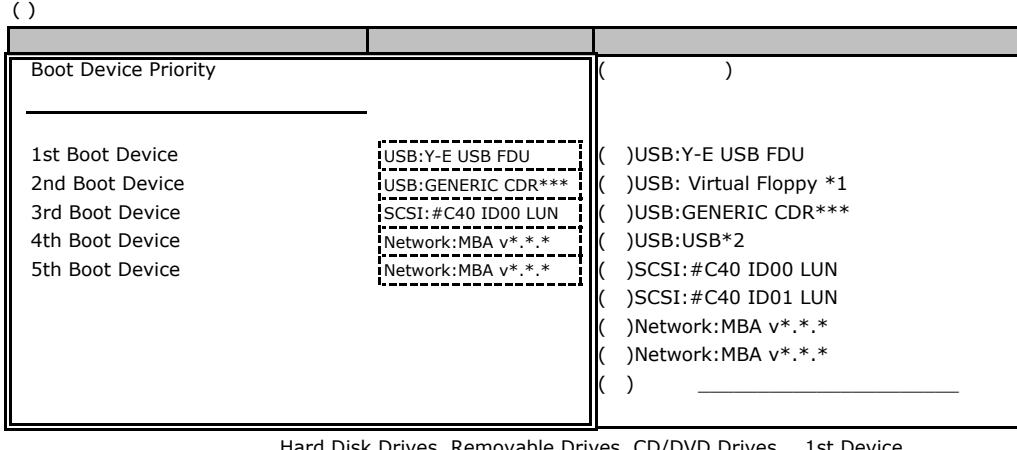

Hard Disk Drives, Removable Drives, CD/DVD Drives 1st Device

 $*1:$  KVM

\*2: KVM

#### **Hard Disk Drives**

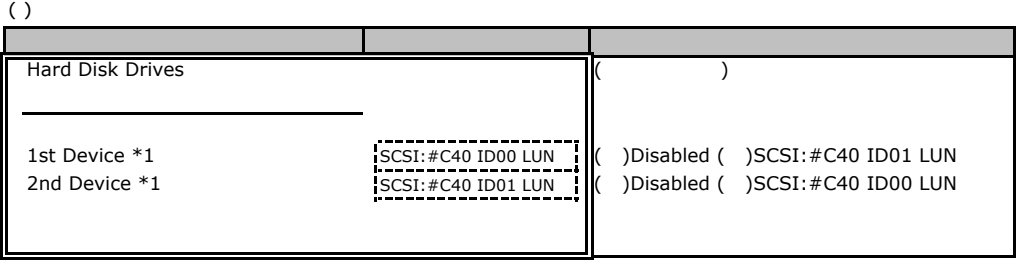

 $*1:$ 

#### **Removable Drives**

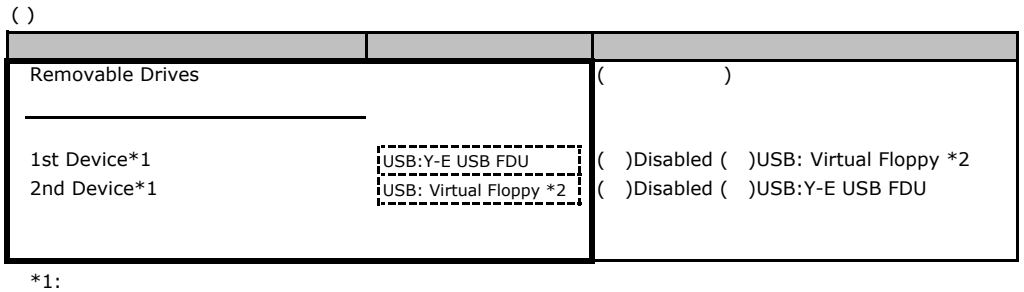

 $*2:$  KVM

#### CD/DVD Drives

 $( )$ 

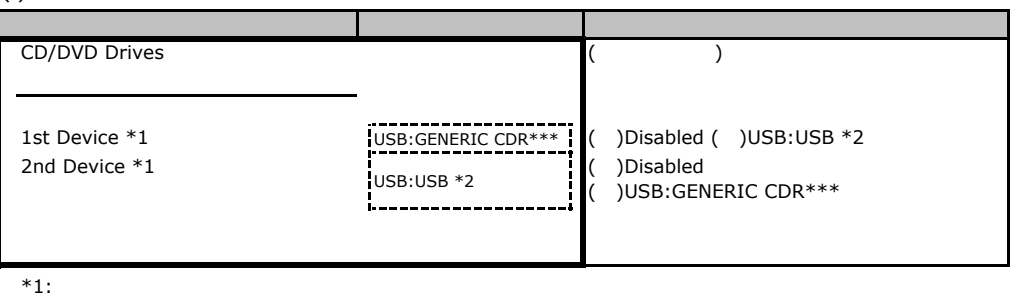

 $*2:$  KVM  $\geq$ 

## **RAID**

RAID **RAID** 

### **.** Integrated Mirroring SAS

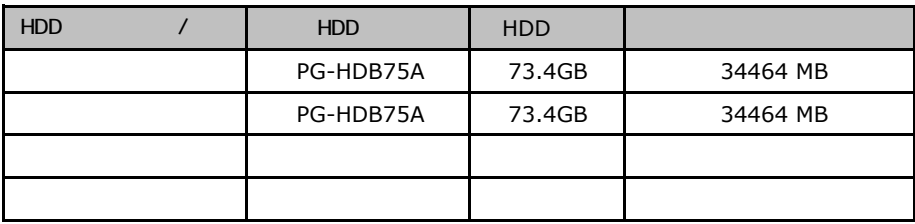

#### <span id="page-14-0"></span>ServerStart

### <u>and **RAID/**</u>

<span id="page-14-1"></span>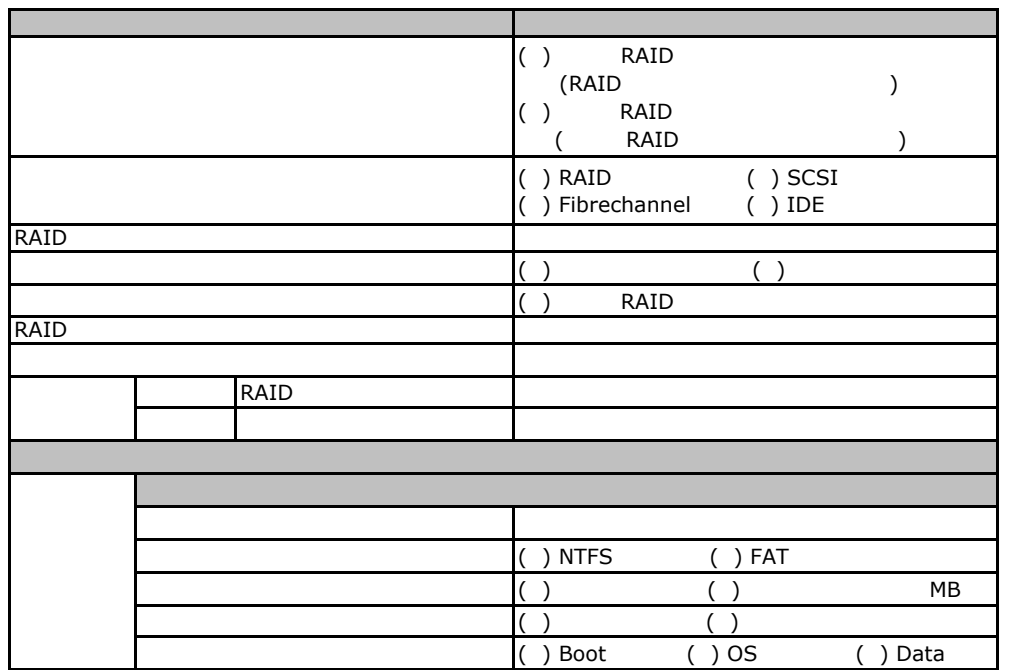

É

Г

### D**.**2 **OS**インストールウィザード(**Windows 2003**)

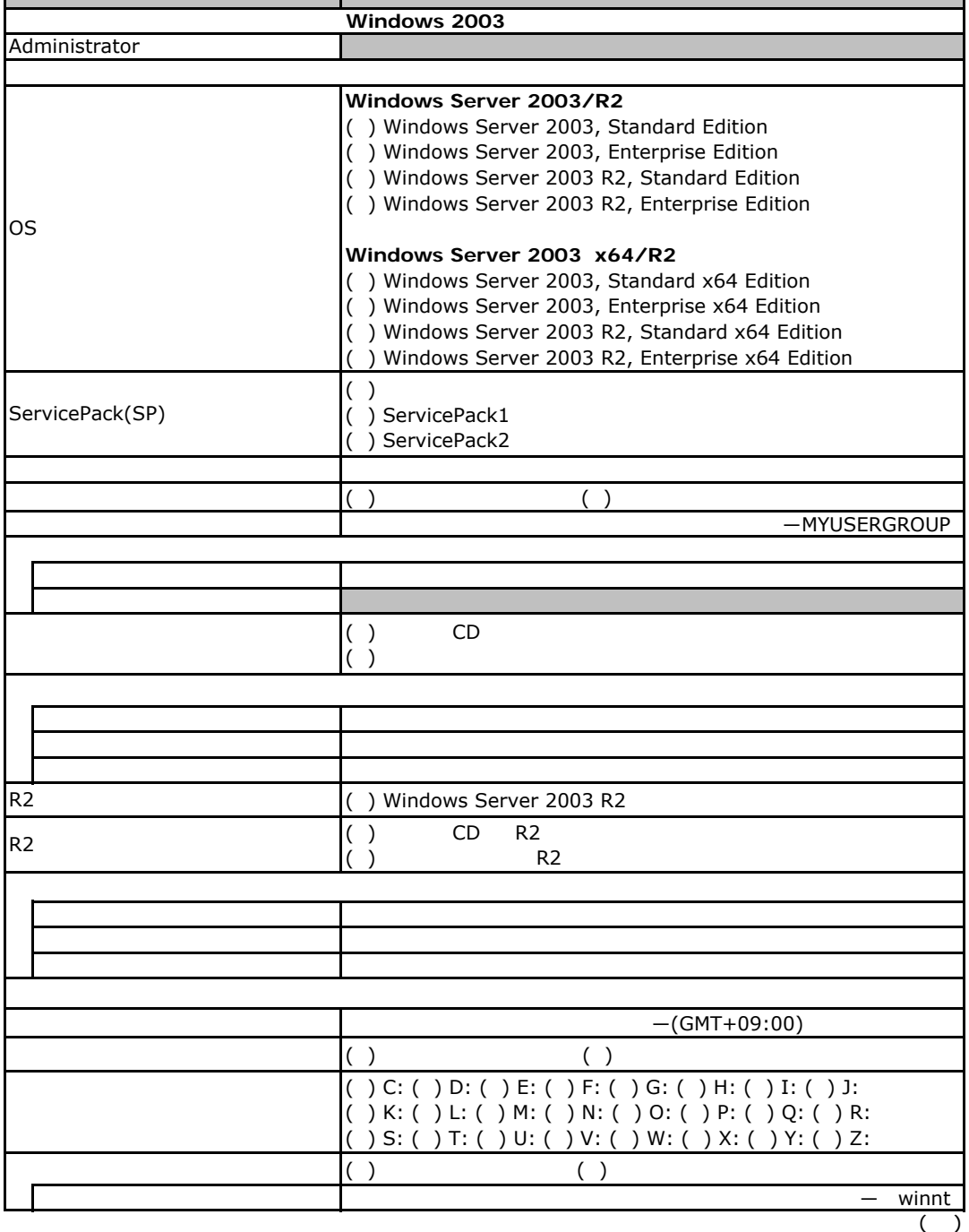

<span id="page-16-1"></span><span id="page-16-0"></span>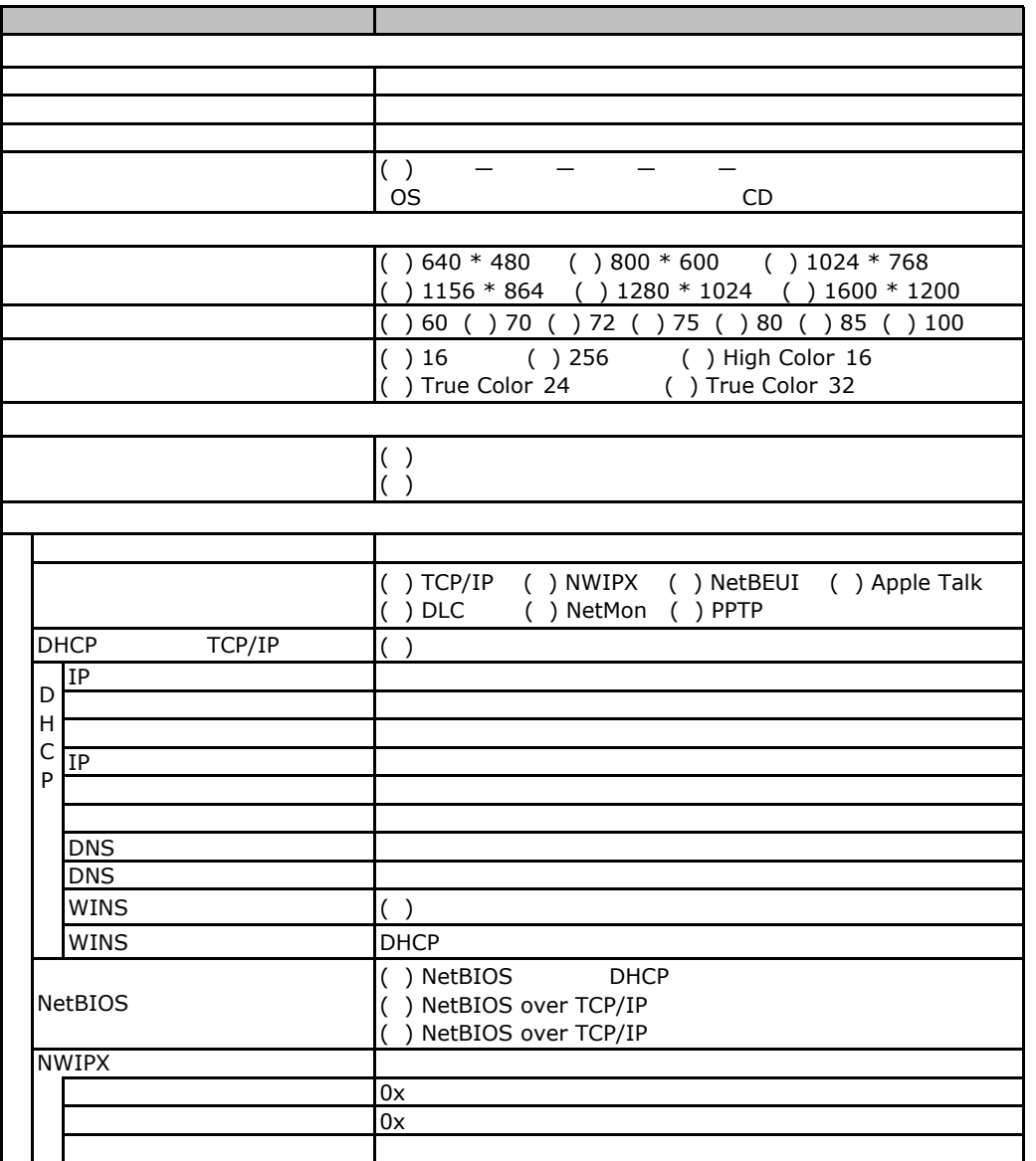

<span id="page-16-2"></span> $($   $)$ 

<span id="page-17-1"></span><span id="page-17-0"></span>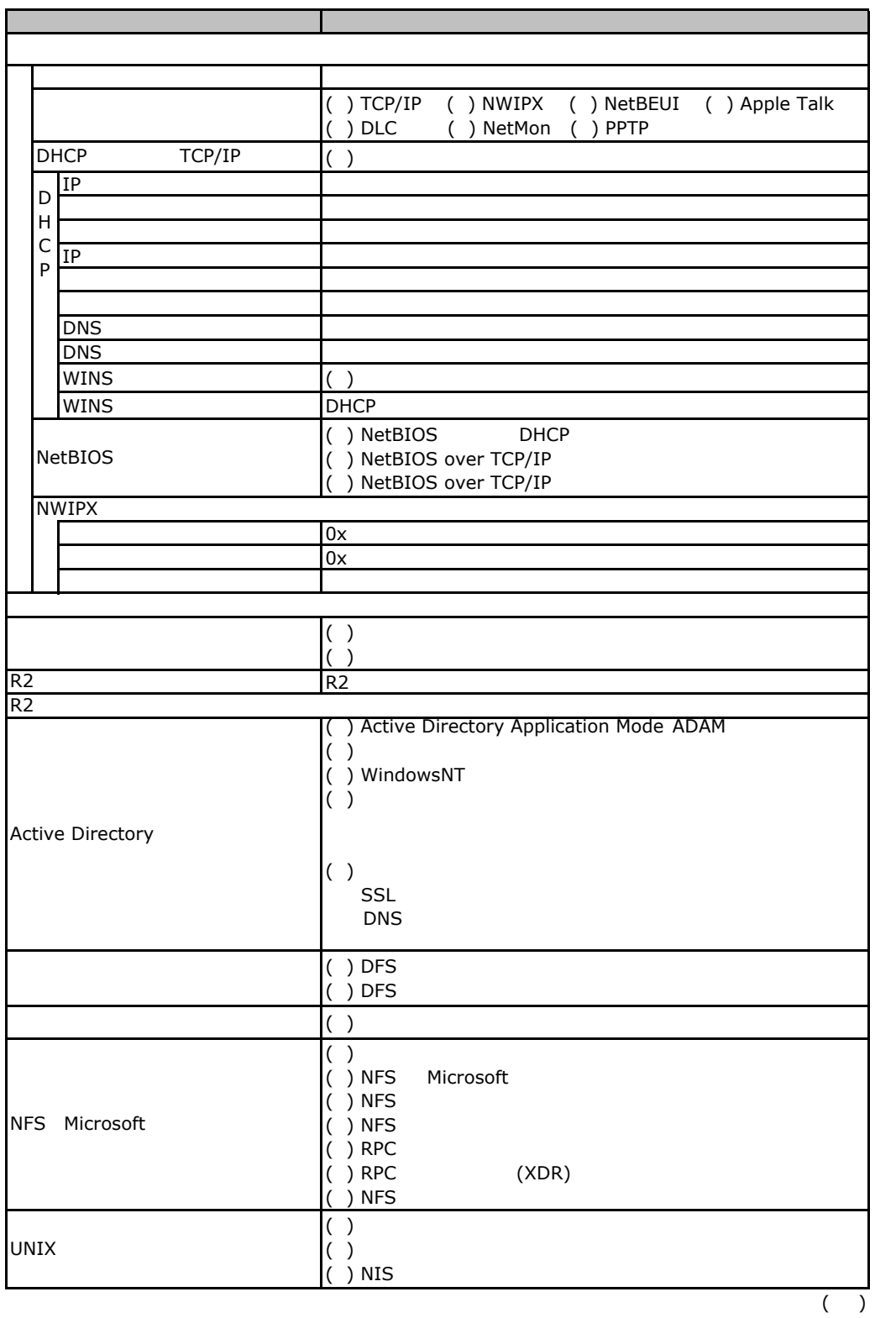

<span id="page-18-0"></span>![](_page_18_Picture_235.jpeg)

<span id="page-19-1"></span><span id="page-19-0"></span>![](_page_19_Picture_191.jpeg)

<span id="page-20-1"></span><span id="page-20-0"></span>![](_page_20_Picture_104.jpeg)

![](_page_21_Picture_90.jpeg)

D**.**3アプリケーションウィザード

![](_page_22_Picture_36.jpeg)

<span id="page-23-0"></span>PRIMERGY BX620S4

CA92276-8041-01

発 行 日 **2008** 年 **2**月

![](_page_24_Picture_0.jpeg)